# ANKIETER wersja 5.1.2 tworzenie kwestionariusza

# **Wstęp**

Kwestionariusz do systemu **Ankieter** wprowadza się w postaci pliku XML. Pliki XML można tworzyć w dowolnym edytorze tekstu, zapisujemy go z rozszerzeniem xml, np. **ankieta.xml**

Poprawny plik kwestionariusza rozpoczyna się od nagłówka następującej postaci:

#### **<?xml version="1.0" encoding="UTF-8"?>**

Następnie powinien być zdefiniowany element **questionnaire**. Cała reszta opisu kwestionariusza znajduje się wewnątrz tego elementu:

```
<questionnaire 
xsi:noNamespaceSchemaLocation="ankieter.xsd"
xmlns:xsi="http://www.w3.org/2001/XMLSchema-instance"
xmlns:xs="http://www.w3.org/2001/XMLSchema"
xmlns:hfp="http://www.w3.org/2001/XMLSchema-hasFacetAndProperty">
...
</questionnaire>
```
Kwestionariusz składa sie z sekwencji pytań, reprezentowanych przez elementy XML. Każdy element odpowiada jednemu ekranowi wyświetlanemu użytkownikowi w trakcie wypełniania ankiety. Pytania wyświetlają się w takiej kolejności, w jakiej występują w pliku XML.

Omawiając kolejne rodzaje pytań podane zostaną informacje potrzebne do zrozumienia działania systemu Ankieter, należy przestudiować opisy wszystkich elementów.

# **Rodzaje elemintów XML (rodzaje pytań).**

### **A. Information**

Wyświetlanie użytkownikowi ekranu z informacją, nie zawierającą żadnego pytania.

```
<information id="Info1">
<header><![CDATA[Jest to <U>kwestionariusz pokazowy</U>.<BR> Przedstawia 
możliwości <I>Ankietera</I> w zakresie tworzenia pytań.]]></header>
</information>
```
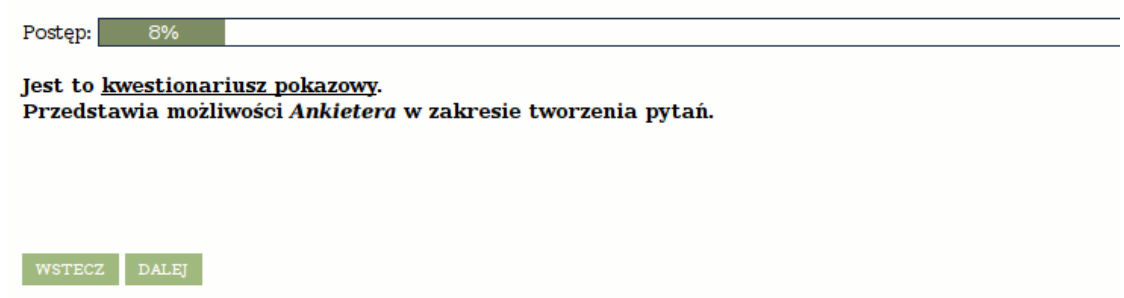

#### **Uwagi dotyczące wszystkich rodzajów pytań:**

- Każdy element musi być opatrzony atrybutem **id**, unikatowym w skali całego kwestionariusza.
- Identyfikator pytania jest wyświetlany użytkownikowi, dlatego na ogół zawiera w sobie numer pytania (w przypadku elementu typu **information** identyfikator nie jest wyświetlany).
- Każdy element musi zawierać nagłówek, w postaci podelementu **header**.
- Napisy, które maja zostać wyświetlone użytkownikowi, powinny być zawarte w sekcji **CDATA**.
- Dopuszczalne są znaczniki **<BR>** przejście do nowej linii, **<I>…</I>** pochylenie tekstu, **<U>…<U>** - podkreślenie tekstu.

#### **B. Text**

Pytanie otwarte.

```
<text defaultValue="999" id="Pytanie1">
<header><![CDATA[Podaj swoje imię:]]></header>
</text>
```
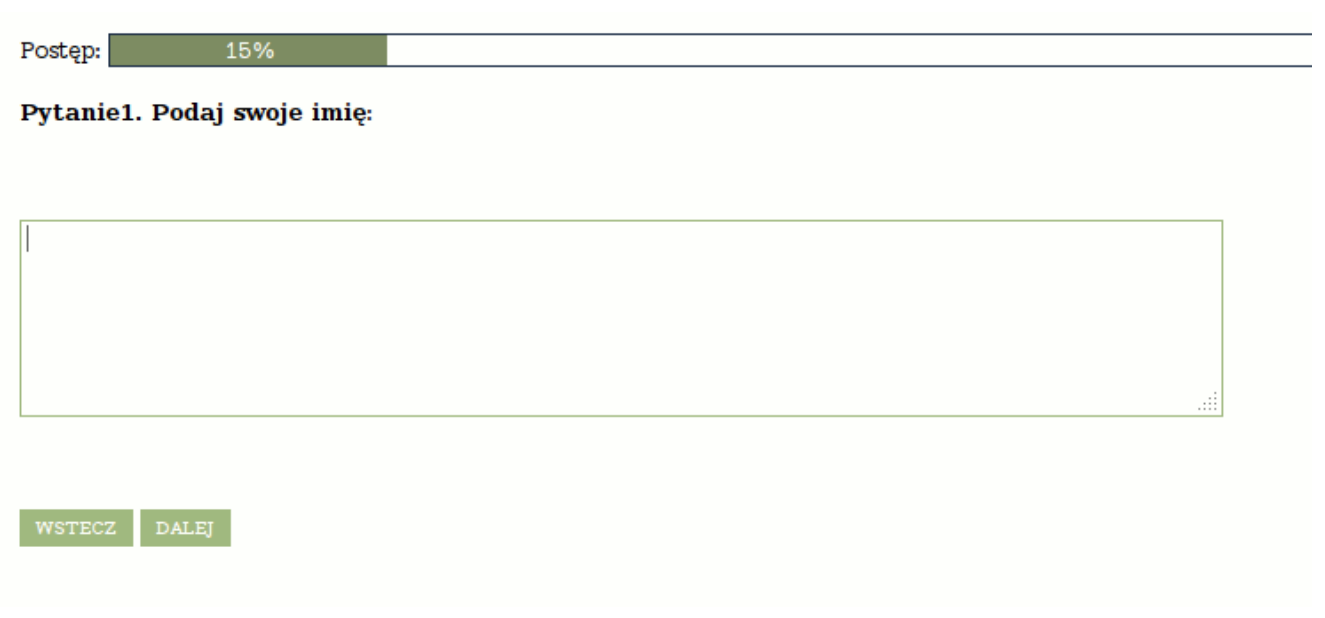

Pytania zawierają atrybut **defaultValue**. Jest to domyślna odpowiedź na pytanie – w sytuacji, gdy użytkownik nie chce udzielić odpowiedzi. Może to być również odpowiedź sugerowana. W przypadku pytania typu **text** wartość tą możemy ustawić dowolnie, gdyż nie jest ona brana pod uwagę.

## **C. Single**

Pytanie zamknięte, z jedną odpowiedzią możliwą do zaznaczenia.

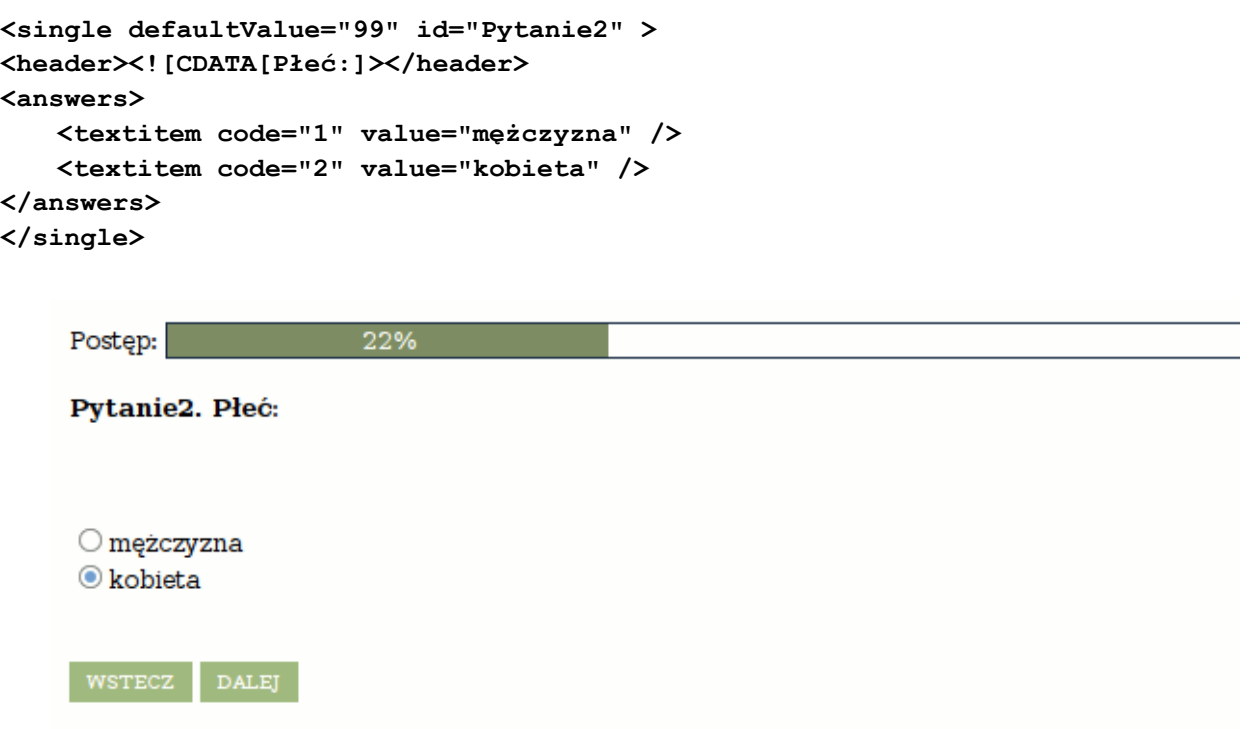

W tym przypadku musimy podać możliwe do wybory odpowiedzi. Robi sie to, definiując wewnątrz elementu **single** element **answers**, wewnątrz którego definiujemy odpowiedzi jako elementy **textitem**. Atrybut **value** to napis, który zostanie wyświetlony na ekranie, atrybut **code** to wartość, która zostanie zapisana w wynikach ankiety.

Pytanie typu **single** wykorzystuje wartość atrybutu **defaultValue** — w naszym przypadku jest **defaultValue="99"** (nie odpowiada atrybutowi **code** żadnej odpowiedzi), wiec żadna odpowiedź nie jest domyślnie wybrana. Jeśli użytkownik zdecyduje się nie odpowiedzieć na pytanie, to w wynikach ankiety pojawi sie wartość 99. Gdybyśmy natomiast zdefiniowali **defaultValue="2"**, wtedy użytkownik, pierwszy raz widząc dane pytanie, widziałby zaznaczoną odpowiedź "kobieta" (ale oczywiście mógłby tę odpowiedź zmienić).

Jeśli nie chcemy pozwolić ankietowanym na ominięcie pytania (bo np. kwestia płci jest dla nas kluczowa), to możemy wymusić odpowiedź, używając atrybutu **answer**. Możemy ustawić jego wartość na "**required**" lub "**optional**", co oznacza, że odpowiedź jest wymagana, bądź nie. Jeśli nie zdefiniujemy atrybutu **answer**, to odpowiedź nie będzie wymagana. Atrybutu **answer** można użyć w każdym rodzaju pytania.

```
Przykład:
```

```
<single defaultValue="99" id="Pytanie3" orientation="horizontal" answer="required">
<header><![CDATA[Płeć – na to pytanie musisz odpowiedzieć.]]></header>
     <answers>
     <textitem code="1" value="mężczyzna" />
     <textitem code="2" value="kobieta" />
     </answers>
</single>
```
Kolejnym atrybutem, którego możemy użyć przy pytaniu typu **single** jest **orientation**. Atrybut ten odpowiada za ułożenie możliwych do wybrania odpowiedzi na ekranie — możliwe ułożenia to pionowe (**vertical**) lub poziome (**horizontal**).

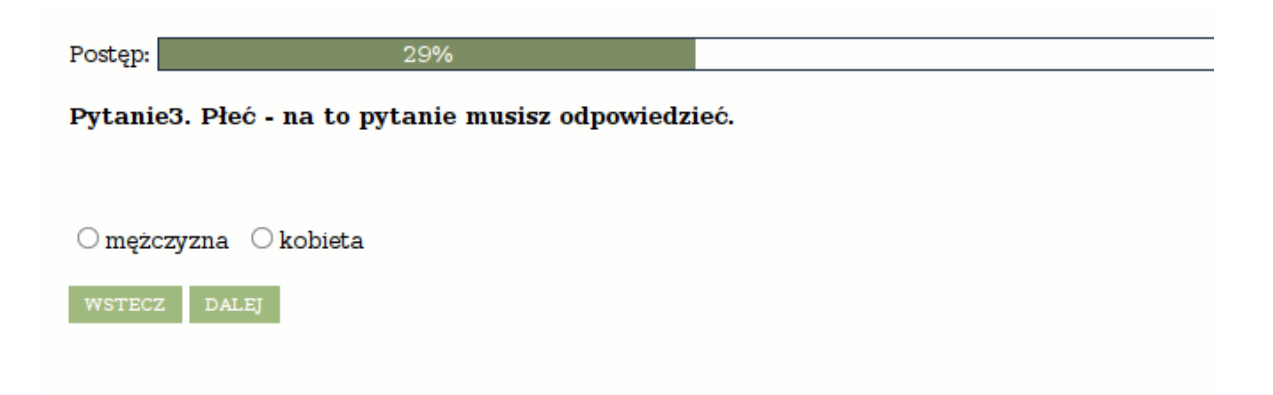

Atrybut **orientation** jest obsługiwany przez kilka rodzajów pytań. Jeśli nie podamy wartości **orientation**, to domyślnie wybierana jest wartość **vertical**.

Ostatnim atrybutem, który możemy wykorzystać definiując pytanie typu **single**, jest atrybut **collapsed**. Jeśli ustawimy jego wartość na **true**, to pytanie zostanie wyświetlone z użyciem rozwijanej listy. Ta opcja może być przydatna, gdy mamy do wyboru bardzo wiele odpowiedzi (np. jednostkę, z którą jesteśmy związani).

```
<single defaultValue="99" id="Pytanie4" answer="required" collapsed="true">
<header><![CDATA[Płeć:(przykład listy rozwijanej)]]></header>
<answers>
   <textitem code="1" value="mężczyzna" />
   <textitem code="2" value="kobieta" />
</answers>
</single>
```
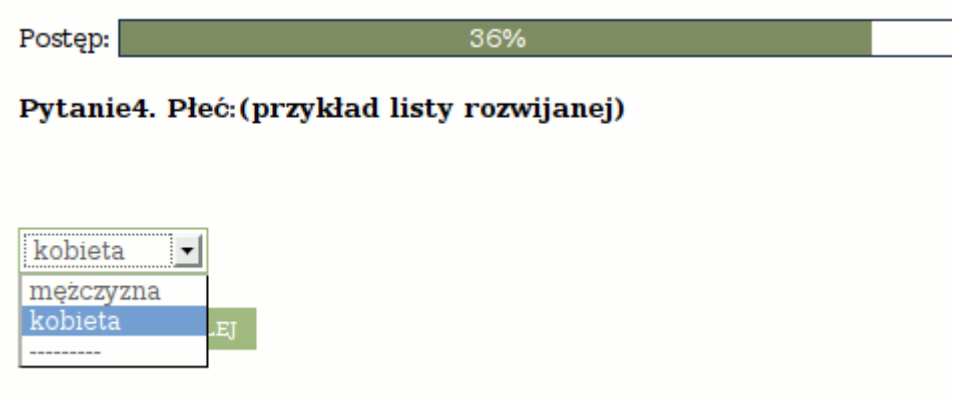

### **D. Multi**

Pytania zamknięte, w których można zaznaczyć więcej niż jedną odpowiedź.

```
<multi defaultValue="99" id="Pytanie5" orientation="horizontal" maxAnswers="2">
<header><![CDATA[Nie jadam:]]></header>
<tip><![CDATA[Zaznacz tylko to, czego nie zjesz za żadne skarby!]]></tip>
     <answers>
     <textitem code="1" value="mięsa" />
     <textitem code="2" value="jajek" />
     <textitem code="3" value="warzyw" />
     </answers>
</multi>
```
Pytanie typu **multi** nie korzysta z wartości **defaultValue**, należy ustawić np. **defaultValue="99".**

Atrybut **maxAnswers** określa dopuszczalną liczbę odpowiedzi.

Podelement **tip** można użyć we wszystkich rodzajach pytań. Pełni on funkcję podobną do **header**, ale wygląda nieco inaczej dla użytkowników.

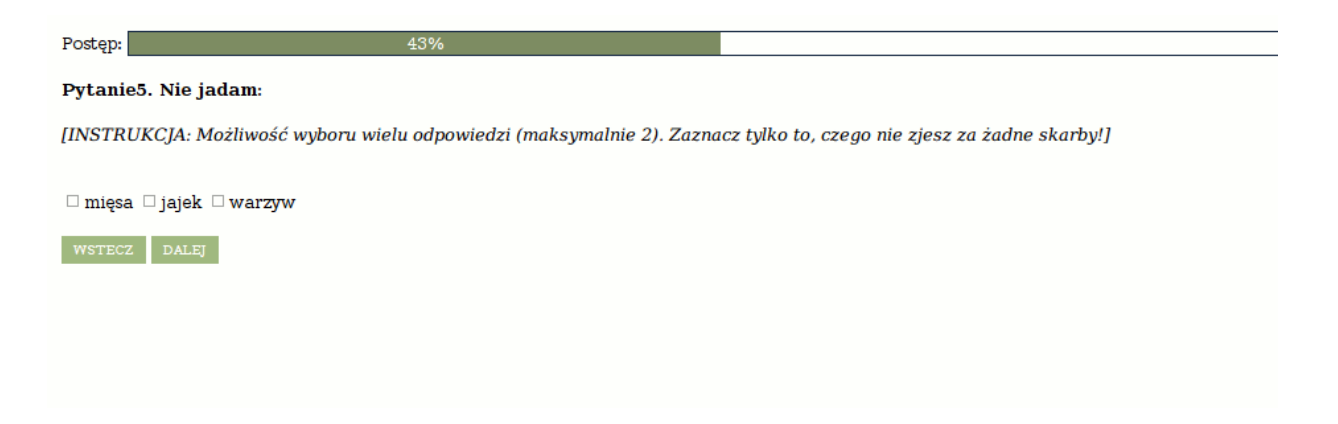

#### **E. Numeric**

Pytanie o liczbę.

```
<numeric defaultValue="99" id="Pytanie6" type="real">
<header><![CDATA[Ile masz lat?]]></header>
<tip><![CDATA[Wpisz odpowiednią liczbę.]]></tip>
</numeric>
  Postęp:
  Pytanie6. Ile masz lat?
  [INSTRUKCJA: Wpisz odpowiednią liczbę. Może być liczba rzeczywista np. 33.5.]
   WSTECZ DALEJ
```
W przypadku pytania **numeric** możemy użyć atrybutów **min** i **max**, które narzucają minimalną i maksymalną poprawną wartość. Jeśli interesuje nas ułamek dziesiętny (jak np. średnia ocen), to musimy użyć atrybutu **type** i nadać mu wartość **real** (domyślnie ustawiona jest wartość **integer**, czyli liczba całkowita).

Wartość atrybutu **defaultValue** nie jest wyświetlana użytkownikowi, ale jest wpisywana do wyników w przypadku, gdy użytkownik odmówi odpowiedzi na dane pytanie.

#### **F. Scale**

Pytanie o ocenę danego zjawiska w danej skali (np. od 1 do 10).

```
<scale defaultValue="999" id="Pytanie7" leftLabel="źle" rightLabel="dobrze"
orientation="horizontal">
<header><![CDATA[Jak oceniasz tą ankietę?]]></header>
     <scaleitems>
     <item code="1" />
     <item code="2" />
     <item code="3" />
     <item code="4" />
     <item code="5" />
     </scaleitems>
</scale>
```
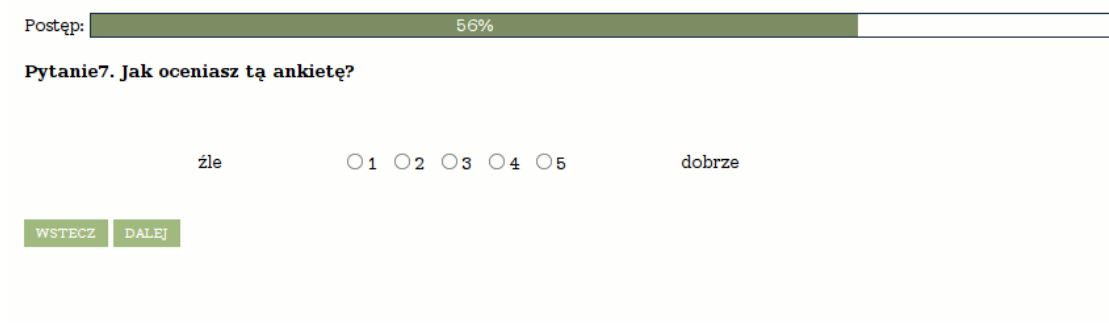

Możemy również dodać odpowiedź typu "nie mam zdania", dopisując atrybut naLabel.

```
<scale defaultValue="999" id="Pytanie8" leftLabel="źle" rightLabel="dobrze" 
orientation="horizontal" naLabel="nie mam zdania">
<header><![CDATA[Jak oceniasz tą ankietę?]]></header>
     <scaleitems>
     <item code="1" />
     <item code="2" />
     <item code="3" />
     <item code="4" />
     <item code="5" />
     </scaleitems>
</scale>
```
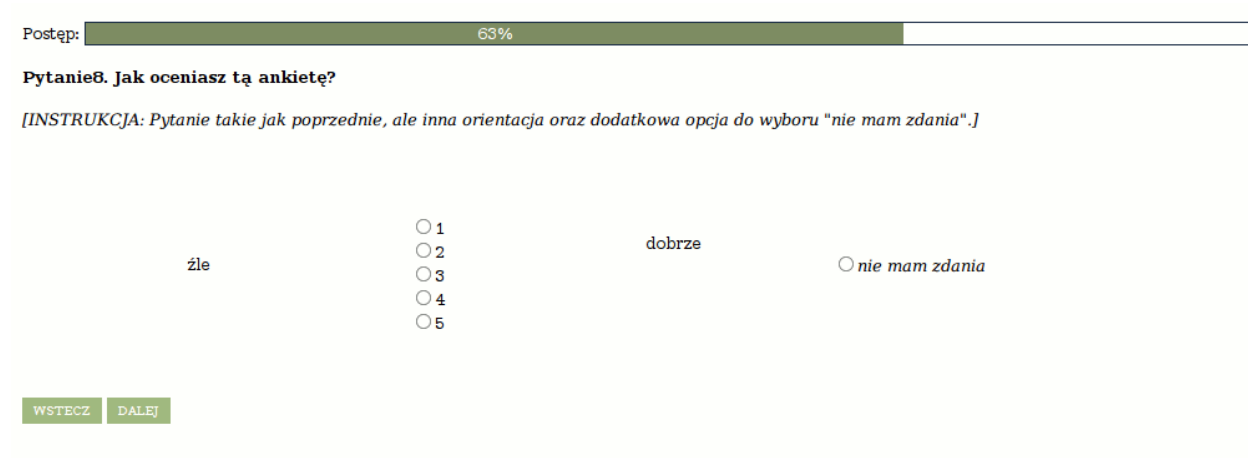

## **G. GrupedScale**

Seria pytań rodzaju **scale** zawartych w jednym bloku na jednej stronie.

```
<groupedscale defaultValue="999" id="Pytanie9">
<header><![CDATA[Jak oceniasz w tej ankiecie:]]></header>
<items>
<labeledtextitem code="1" leftLabel="źle" rightLabel="dobrze" value="Opisy pytań"/>
<labeledtextitem code="2" leftLabel="źle" rightLabel="dobrze" value="Kolorystykę"/>
<labeledtextitem code="3" leftLabel="źle" rightLabel="dobrze" value="Rysunki"/>
</items>
      <scaleitems>
      <item code="1"/>
      <item code="2"/>
      <item code="3"/>
      <item code="4"/>
      <item code="5"/>
      </scaleitems>
</groupedscale>
Postęp:
Pytanie9. Jak oceniasz w tej ankiecie:
 Opisy pytań
                           źle 01 02 03 04 05 dobrze
 Kolorystykę
                           źle 0102030405 dobrze
 Rysunki
                           źle 01 02 03 04 05 dobrze
 WSTECZ DALEJ
```
Oprócz skali, którą definiujemy tak jak poprzednio, musimy jeszcze wymienić zjawiska poddawane ocenie. Robi sie to definiując element **items** i jego podelementy **labeledtextitem**. Każdy element **abeledtextitem** musi mieć kod unikatowy w obrębie danego pytania **groupedscale**.

#### **H. GrupedSingle**

Seria pytań pojedynczego wyboru na jednym ekranie.

```
<groupedsingle defaultValue="99" id="Pytanie10">
<header><![CDATA[Ile czasu dziennie średnio spędzasz przy komputerze?]]></header>
      <answers>
      <textitem code="1" value="Mniej niż 1 h"/>
      <textitem code="2" value="1-2 h"/>
      <textitem code="3" value="2-3 h"/>
      <textitem code="4" value="3-4 h"/>
      <textitem code="5" value="Wiecej niż 4h"/>
      </answers>
<items>
<textitem code="1" value="W ramach pracy zawodowej.:"/>
<textitem code="2" value="Na czytaniu wiadomości:"/>
<textitem code="3" value="Na słuchaniu muzyki:"/>
</items>
</groupedsingle>
```
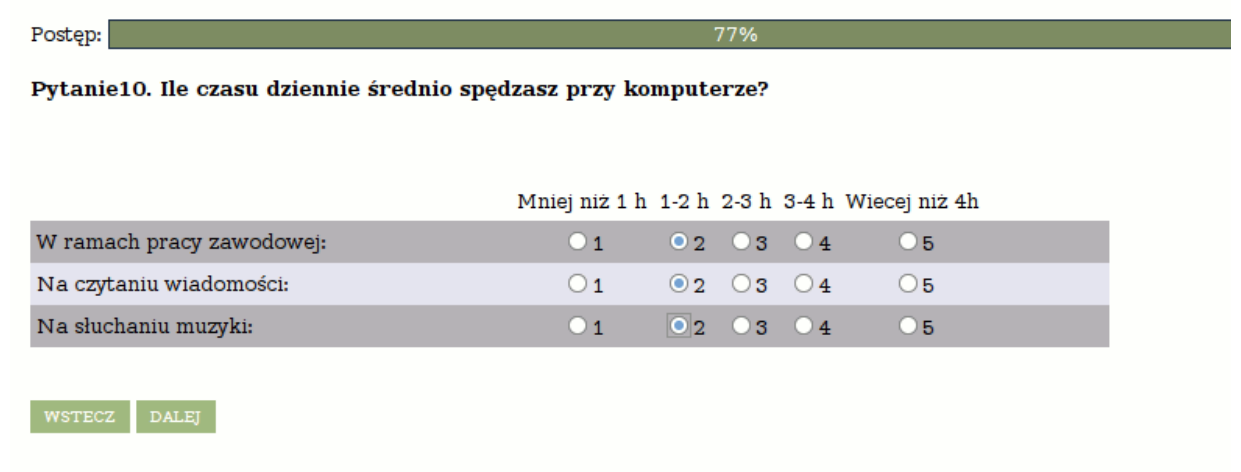

Zasada jest podobna, jak w przypadku **groupedscale** — w elemencie **answers** definiujemy możliwe odpowiedzi, w elemencie **items** definiujemy pytania, które maja pojawić sie na ekranie.

**I. Zawieranie odpowiedzi w treści kolejnych pytań.**

```
<single defaultValue="99" id="Pytanie11">
<header><![CDATA[Jaki kierunek studiujesz?]]></header>
<tip><![CDATA[Odpowiedź ta zostanie uwzględniona w kolejnych pytaniach.]]></tip>
      <answers>
      <textitem code="1" value="Matematykę" />
      <textitem code="2" value="Informatykę" />
      </answers>
</single>
<text id="Pytanie12">
<header><![CDATA[Jak oceniasz {Pytanie11}?]]></header>
</text>
```
Fragment "{Pytanie11}" zostanie zastąpiony w trakcie wypełniania ankiety, przez odpowiedź udzieloną w pytaniu o **id** równym "Pytanie11".

W ten sposób możemy używać jedynie odpowiedzi z pytań typu **single**.

Odmiana rzeczowników przez przypadki, w przypadku, gdy chcielibyśmy zadać pytanie np. "*Co najbardziej lubisz w matematyce?*‖

```
<single defaultValue="99" id="kierunek">
<header><![CDATA[Jaki kierunek studiujesz?]]></header>
     <answers>
     <textitem code="1" value="Matematykę" />
     <textitem code="2" value="Informatykę" />
     <forms>
```

```
<form id="miejscownik">
      <textitem code="1" value="matematyce" />
      <textitem code="2" value="informatyce" />
      </form>
      <form id="dopelniacz">
      <textitem code="1" value="matematyki" />
      <textitem code="2" value="informatyki" />
      </form>
      </forms>
      </answers>
</single>
<text id="T1">
<header><![CDATA[Co najbardziej lubisz w {kierunek|miejscownik}?]]></header>
</text>
<text id="T2">
<header><![CDATA[Jak oceniasz innych studentów {kierunek|dopelniacz}?]]></header>
</text>
```
#### **J. Filtry**

Filtry można zastosować w przypadku, gdy odpowiedź na dane pytanie jest uzależniona od pytania wcześniejszego np. chcemy zapytać o biegłość w obsłudze komputera, ale zakładamy, że informatycy nie muszą odpowiadać na to pytanie.

```
<single id="Pytanie13" defaultValue="999">
<header><![CDATA[Czy umiesz obsługiwać komputer?]]></header>
     <filter>
      <or>
     <and>
     <condition value="1" aid="Pytanie9" />
     </and>
     </or>
     </filter>
     <answers>
      <textitem code="1" value="tak" />
      <textitem code="2" value="nie" />
     </answers>
</single>
```
Warunki takie definiujemy za pomocą elementu **filter**. Warunki w filtrach możemy łączyć spójnikami logicznymi "lub" oraz "i" (odpowiednio "**or**" i "**and**")

Jeżeli w pytaniu o **id="Pytanie11"** wybierzemy odpowiedź **code="1"** pytanie 13 wyświetli się, w przeciwnym wypadku zostanie pominięte.

# **Najczęściej popełniane błędy.**

#### **Atrybut defaultValue**

Często popełnianym błędem jest pominięcie atrybutu **defaultValue** przy definiowaniu pytania. Nie wszystkie pytania wykorzystują jego wartość ale podanie wartości **defaultValue** jest obowiązkowe. W przykładach na ogół ustawiamy ja na 999.

#### **Atrybut id**

Atrybut **id** musi unikatowo identyfikować dane pytanie w obrębie całego kwestionariusza. W pytaniach **multi**, **groupedsingle** i **groupedscale** system dla każdego mniejszego pytania utworzy identyfikator podobny do "ID\_3", gdzie ID to identyfikator dużego pytania, a 3 to wartość atrybutu **code** dla mniejszego pytania.

#### **Atrybut code**

Atrybut **code** zawsze musi być ustawiony na wartość liczbową. Ustawienie go na jakiś inny napis w tej wersji pozwala utworzyć ankietę, ale uniemożliwia odczytanie jej wyników.

## **Przykład pliku XML z kwestionariuszem**

```
<?xml version="1.0" encoding="UTF-8"?>
<questionnaire xsi:noNamespaceSchemaLocation="ankieter.xsd"
xmlns:xsi="http://www.w3.org/2001/XMLSchema-instance"
xmlns:xs="http://www.w3.org/2001/XMLSchema"
xmlns:hfp="http://www.w3.org/2001/XMLSchema-hasFacetAndProperty">
<information id="Info1">
<header><![CDATA[Jest to <U>kwestionariusz pokazowy</U>.<BR> Przedstawia możliwości 
<I>Ankietera</I> w zakresie tworzenia pytań.]]></header>
</information>
<text defaultValue="999" id="Pytanie1">
<header><![CDATA[Podaj swoje imię:]]></header>
\langle/text>
<single defaultValue="99" id="Pytanie2">
<header><![CDATA[Płeć:]]></header>
<answers>
<textitem code="1" value="mężczyzna" />
<textitem code="2" value="kobieta" />
</answers>
</single>
<single defaultValue="99" id="Pytanie3" orientation="horizontal" answer="required" >
<header><![CDATA[Płeć - na to pytanie musisz odpowiedzieć.]]></header>
<answers>
<textitem code="1" value="mężczyzna" />
<textitem code="2" value="kobieta" />
```

```
</answers>
</single>
<single defaultValue="99" id="Pytanie4" answer="required" collapsed="true">
<header><![CDATA[Płeć:(przykład listy rozwijanej)]]></header>
<answers>
<textitem code="1" value="mężczyzna" />
<textitem code="2" value="kobieta" />
</answers>
</single>
<multi defaultValue="99" id="Pytanie5" orientation="horizontal" maxAnswers="2">
<header><![CDATA[Nie jadam:]]></header>
<tip><![CDATA[ Zaznacz tylko to, czego nie zjesz za żadne skarby!]]></tip>
<answers>
<textitem code="1" value="mięsa" />
<textitem code="2" value="jajek" />
<textitem code="3" value="warzyw" />
</answers>
</multi>
<numeric defaultValue="99" id="Pytanie6" type="real">
<header><![CDATA[Ile masz lat?]]></header>
<tip><![CDATA[Wpisz odpowiednią liczbę. Może być liczba rzeczywista np. 
33.5.]]></tip>
</numeric>
<scale defaultValue="999" id="Pytanie7" leftLabel="źle" rightLabel="dobrze" 
orientation="horizontal">
<header><![CDATA[Jak oceniasz tą ankietę?]]></header>
<scaleitems>
<item code="1" />
<item code="2" />
<item code="3" />
<item code="4" />
<item code="5" />
</scaleitems>
</scale>
<scale defaultValue="999" id="Pytanie8" leftLabel="źle" rightLabel="dobrze" 
naLabel="nie mam zdania">
<header><![CDATA[Jak oceniasz tą ankietę?]]></header>
<tip><![CDATA[Pytanie takie jak poprzednie, ale inna orientacja oraz dodatkowa opcja 
do wyboru "nie mam zdania".]]></tip>
<scaleitems>
<item code="1" />
<item code="2" />
<item code="3" />
<item code="4" />
<item code="5" />
</scaleitems>
</scale>
```

```
<groupedscale defaultValue="999" id="Pytanie9">
<header><![CDATA[Jak oceniasz w tej ankiecie:]]></header>
<items>
<labeledtextitem code="1" leftLabel="źle" rightLabel="dobrze" value="Opisy pytań"/>
<labeledtextitem code="2" leftLabel="źle" rightLabel="dobrze" value="Kolorystykę"/>
<labeledtextitem code="3" leftLabel="źle" rightLabel="dobrze" value="Rysunki"/>
</items>
<scaleitems>
<item code="1"/>
<item code="2"/>
<item code="3"/>
<item code="4"/>
<item code="5"/>
</scaleitems>
</groupedscale>
<groupedsingle defaultValue="99" id="Pytanie10">
<header><![CDATA[Ile czasu dziennie średnio spędzasz przy komputerze?]]></header>
<answers>
<textitem code="1" value="Mniej niż 1 h"/>
<textitem code="2" value="1-2 h"/>
<textitem code="3" value="2-3 h"/>
<textitem code="4" value="3-4 h"/>
<textitem code="5" value="Wiecej niż 4h"/>
</answers>
<items>
<textitem code="1" value="W ramach pracy zawodowej:"/>
<textitem code="2" value="Na czytaniu wiadomości:"/>
<textitem code="3" value="Na słuchaniu muzyki:"/>
</items>
</groupedsingle>
<single defaultValue="99" id="Pytanie11">
<header><![CDATA[Jaki kierunek studiujesz?]]></header>
<tip><![CDATA[Odpowiedź na to pytanie będzie uwzględniona w kolejnych 
pytaniach.]]></tip>
<answers>
<textitem code="1" value="Matematykę" />
<textitem code="2" value="Informatykę" />
</answers>
</single>
<text id="Pytanie12">
<header><![CDATA[Jak oceniasz {Pytanie11}?]]></header>
<tip><![CDATA[Treść tego pytania jest powiązana z odpowiedzią na wcześniejsze 
pytanie.]]></tip>
\langle/text>
<single id="Pytanie13" defaultValue="999">
<header><![CDATA[Czy umiesz obsługiwać komputer?]]></header>
<tip><![CDATA[To pytanie wyświetla się tylko wtedy, gdy w pytaniu 11 wybierzemy 
matematykę.]]></tip>
<filter>
<or>
\langleand\rangle
```

```
<condition value="1" aid="Pytanie11" />
</and>
\langle/or\rangle</filter>
<answers>
<textitem code="1" value="tak" />
<textitem code="2" value="nie" />
</answers>
</single>
<information id="Info2">
<header><![CDATA[Oto koniec pokazowego kwestionariusza.]]></header>
</information>
```
</questionnaire>

# **Raport ankiety**

Raport z ankiety pobierany jest po zakończeniu ankiety w postaci pliku arkusza kalkulacyjnego. Odpowiedzi zebrane są w tabeli:

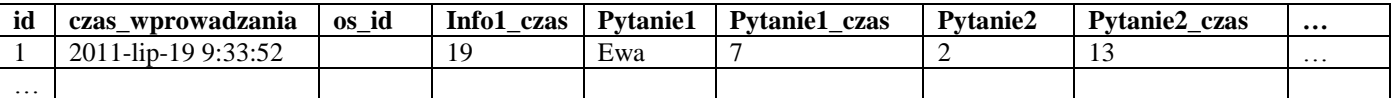

gdzie:

- **id** − jest to kolejna liczba porządkowa
- **czas** wprowadzania data i godzina rozpoczęcia wypełniania ankiety
- **os\_id** jest to identyfikator osoby, będącej studentem bądź pracownikiem uczelni, kolumna ta pozostanie pusta, jeśli ankietę ustawimy jako anonimową lub udostępnimy tę ankietę dla osób spoza bazy danych USOS.
- **Info1\_czas** jest czas spędzony nad pytaniem Info1.
- **Pytanie1** odpowiedź udzielona przez respondenta
- **Pytanie2** wartość atrybutu **code** dla wybranej przez respondenta odpowiedzi (**<textitem code="2" value="kobieta" />)**

<sup>[</sup> ] Uniwersytecki System Obsługi Studiów, Ankieter — Uniwersytecki System Ankietujący Michał Przadka, Michał Bendowski, Uniwersytet Warszawski, 2010.